## **Инструкция по установке и запуску системы PolyAnalyst**

Возможны два варианта работы в платформе:

1. Авторизация и дальнейшая работа в веб версии: https://pa.data.tsu.ru:5043/polyanalyst/static/paclient/pa6start.html?locale=rus&setLocale=1

2. Установка клиентского приложения. Клиентское приложение доступно для систем Windows 8.1 и выше.

Для установки необходимо:

- 1. Скачать клиентское приложение по ссылке: https://download.opendata.university/ClientInstall.zip. В архиве выбрать подходящую версию, в зависимости от разрядности вашей системы.
- 2. Установить соответствующую версию, на моменте Choose Setup Type выбрать «Complete».

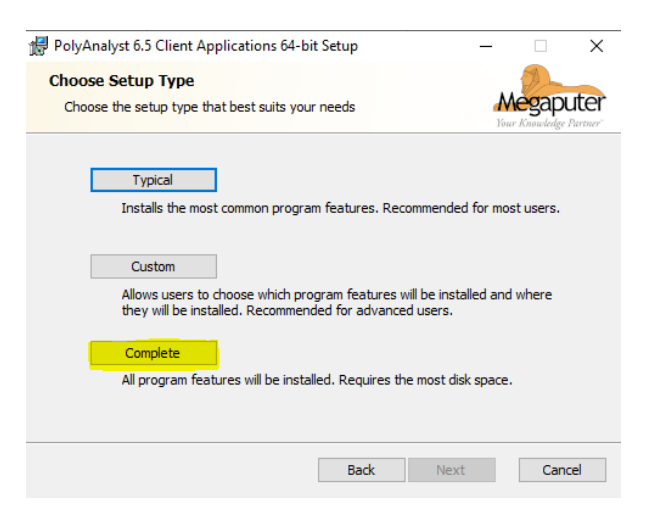

3. [Запустить аналитический клиент, перейти в «Настройки», в качестве сервера](https://download.opendata.university/ClientInstall.zip) указать «pa.data.tsu.ru» и нажать кнопку «ОК».

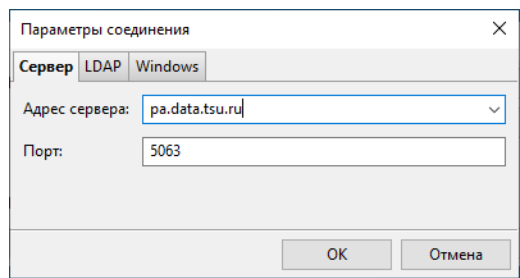

4. Ввести свои учетные данные и войти в систему.

1. Открыть пункт меню «Settings»  $\rightarrow$  «User settings»

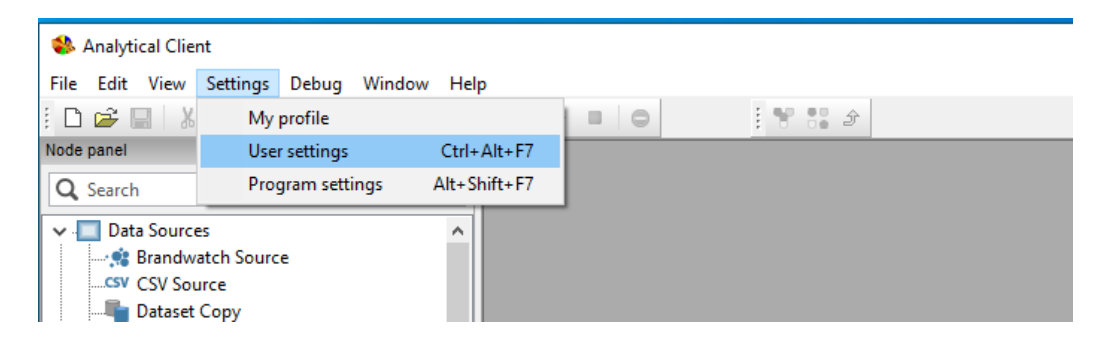

- 2. Переходим в раздел «Regional settings» и в поле «Language» выбираем «Russian»
- 3. Нажимаем «Apply» затем «OK» и перезапускаем программу